## Matlab licence megújítás

Your MATLAB license will expire in 3 days. Please contact your system administrator or MathWorks to renew this license. \_\_\_\_\_\_\_\_\_\_\_\_\_\_\_\_\_\_\_\_\_\_\_\_\_\_\_\_\_\_\_\_\_\_\_\_\_\_

A Matlab licence megújítás folyamata nem minden esetben fut le automatikusan. Ha a lejárati figyelmeztetés továbbra is megjelenik, akkor a dokumentumban leírtak végigkövetésével lehet megújítani a licencet.

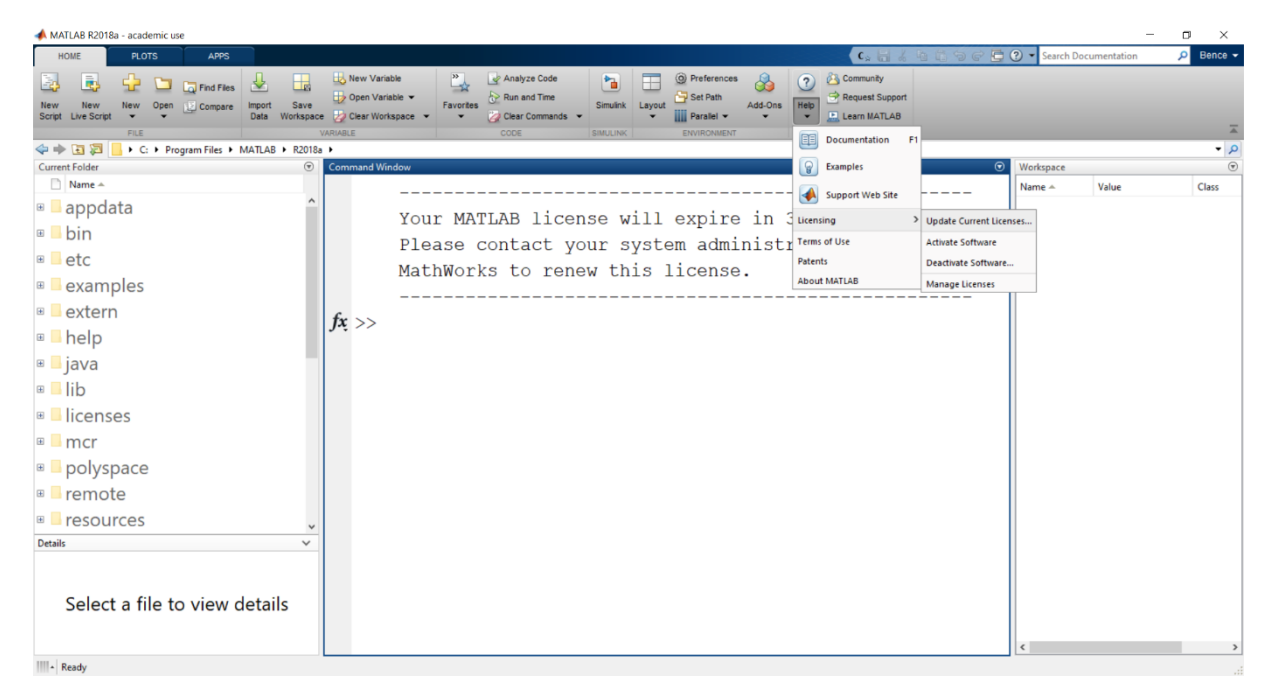

A szalagmenü **HOME** fülén található a **Help** menüpont, melyet lenyitva a **Licensing** alatt található az **Update Current Licenses…** pont. Erre kattintva egy felugró ablakban frissíthetjük az aktuális licencet.

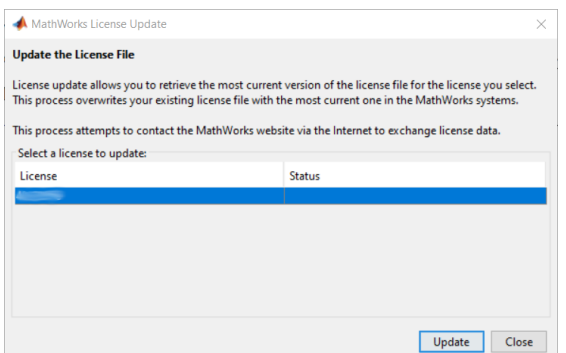

A felugró ablak tartalmazza a gépen jelenleg aktivált licence-eket, A megfelelő licence-t választva és az **Update**-re kattintva lehet tovább lépni.

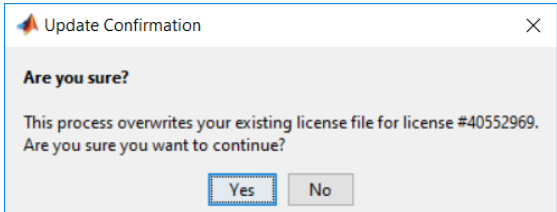

Rákérdez, hogy valóban szeretnénk-e a korábbi állapotot frissíteni, válasszuk a **Yes** gombot. Ekkor megkezdődik a frissítési folyamat, melynek végén a következő visszajelzést kapjuk:

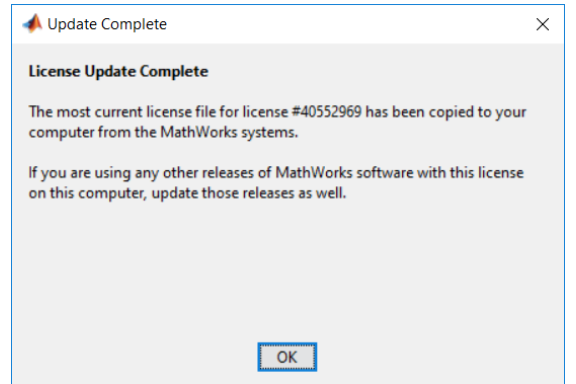

Ezt elfogadva egy figyelmeztetést kapunk még, hogy a **Matlab** újraindítása szükséges az új licence használatához.

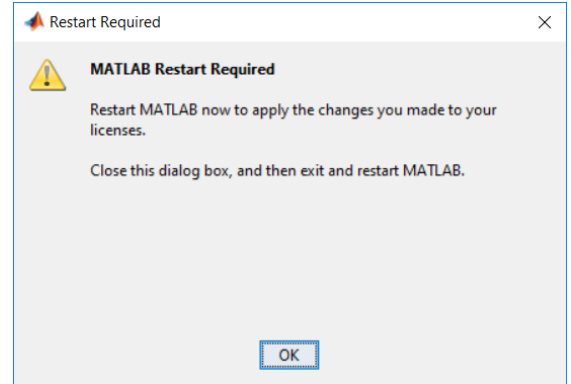

Újraindítást követően a program az új Licence-t használva, lejárati figyelmeztetés nélkül indul újra.